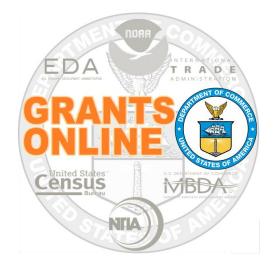

# Post a Federal Funding Opportunity (FFO) to Grants.gov

NOAA Grants Online Program Management Office

October 2016 Version 4.20

# **Table of Contents**

| Obtain Information for the FFO Template        | 5  |
|------------------------------------------------|----|
| Post Competitive RFA Information to Grants.gov | 9  |
| Create a New Opportunity                       | 11 |
| New Package Creation                           | 17 |
| Select a Package Template                      | 19 |
| Publish the FFO to Grants.gov                  | 20 |
| Update the Comments Text Box in Grants Online  | 21 |
| Appendix: FFO Template                         | 22 |

This page intentionally left blank

## **Obtain Information for the FFO Template**

- The Competitive RFA and the Federal Funding Opportunity (FFO) is the source of information for Grants.gov data entry. To ensure the necessary information is close at hand when <u>posting to Grants.gov</u>, information from the RFA and FFO will be recorded in the <u>FFO template</u>. Create a working copy of the FFO template.
- 2. When logged onto Grants Online as the RFA Publisher, click the **Tasks** link to display tasks in the user Inbox.
- 3. Click the **View** link on the same line as the Federal Funding Opportunity (Document Type).

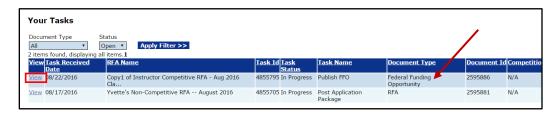

- 4. On the RFA Header Information section, locate and record the following data elements:
  - a. Funding Opportunity Number (FON)
  - b. RFA Name
  - c. CFDA Number

|   | Document ID:                   | 2595882                                                    | CFDA Number:                     | 11.998 <b>— C.</b>                         |
|---|--------------------------------|------------------------------------------------------------|----------------------------------|--------------------------------------------|
|   | Announcement Type:             | Initial                                                    | SubProgram:                      |                                            |
| + | Funding Opportunity<br>Number: | GOT-OCPO-NOAA-2016-<br>2004970                             | Assigned Program Office:         | One Commerce Program<br>Office (OCPO-NOAA) |
|   | Line Office:                   | Grants Online Training (GOT-<br>NOAA)                      | Assigned Program Officer:        | Grant Student00                            |
| + | RFA Name:                      | Copy1 of Instructor<br>Competitive RFA - Aug 2016<br>Class | Anticipated Publication<br>Date: | 08/02/2016                                 |
|   | Fiscal Year:                   | 2016                                                       | Publication Date:                | Not Published                              |

5. From the main FFO page, the user can access the Federal Funding Opportunity Details Page using one of two methods. The method used is dependent upon whether the person's bureau is: 1) NOAA; or 2) a non-NOAA bureau.

### NOAA

From the Action dropdown menu, select View Details and click the **Submit** button.

| Federal Fund                        | ing Opportunity                                                       |
|-------------------------------------|-----------------------------------------------------------------------|
| Id: 2595886<br>Status: Publish - In | n Progress                                                            |
| Action:                             | Please select an action <b>T</b> Submit                               |
| Your Comments:                      | Please select an action A<br>Publish FFO<br>Return to Program Officer |
|                                     | View Details<br>Withdraw                                              |
|                                     | Spell Check                                                           |
|                                     | Save Comment<br>View routing slip >>                                  |

If the **NOAA user** does not have a dual monitor set-up on which s/he can view two screens simultaneously, use the following steps to have the relevant information available.

- Select the **PDF** radio button for the Report Style.
- Click the View FFO Report button.
- A document (that includes a Table of Contents) is downloaded to the user's computer.

| V. Application Review Information                                                                                                    |
|----------------------------------------------------------------------------------------------------|
| A. Evaluation Criteria 🖋                                                                                                    |
| B. <u>Review and Selection Process</u> ✓                                                                                                    |
| C. Selection Factors 🗸                                                                                                    |
| D. Anticipated Announcement and Award Dates 🗸                                                                                               |
| VI. Award Administration Information                                                                                                    |
| A. Award Notices 🖋                                                                                                    |
| B. Administrative and National Policy Requirements 🖋                                                                                        |
| C. Reporting 💅                                                                                                    |
| VII. <u>Agency Contacts</u> 🖋                                                                                                    |
| VIII. <u>Other Information</u> 🖋                                                                                                    |
|                                                                                                    |
| Save Cancel FFO Routing Slip and Start Workflow                                                                                             |
| Report Style:                                                                                                    |
| PDF     Word)                                                                                                    |
| View FFO Report                                                                                                    |
| View FRN Report FRN Structure and Boilerplate                                                                                               |
| The publication of a Federal Funding Opportunity is required for this RFA.<br>The publication of a Federal Register Notice is NOT required. |

### **Non-NOAA Bureaus**

Click the **Attachments** link to reveal the FFO that was uploaded to Grants Online when the RFA was created.

Click the filename that corresponds to the FFO. The filename (surrounded by a red box) in the image below is hypothetical; it **does not** necessarily correspond to the filename in a real-time example.

If there are multiple files (not typically the case), the user can click the **Download All** button to download all attachments.

| Please select an action    Please select an action      | Submit<br>ck                                                       |                                 |                  |              |     |
|---------------------------------------------------------|--------------------------------------------------------------------|---------------------------------|------------------|--------------|-----|
| Save Comment<br>View routing slip >>                    |                                                                    |                                 |                  |              |     |
|                                                         |                                                                    |                                 |                  |              |     |
|                                                         | Short Description                                                  | Cre                             |                  | Internal Use | R   |
| NOAA-2016-200xxxx FFO                                   | This is a sample of the FFO that might have been uploa<br>created. | ded when the RFA was 08/2<br>PM |                  | No           | B   |
| NOAA-2016-200xxxx FFO<br>Large File Guidance<br>tt: [+] |                                                                    | РМ                              | 22/2016 04:39:40 |              | ts. |

- Whether a NOAA or a non-NOAA user, the same content is available in the Federal Funding Opportunity. There is one key difference – the FFO available to NOAA users <u>has</u> a Table of Contents (TOC); the information available to non-NOAA users <u>does not</u> have a TOC.
- Record information for the data elements listed below in the <u>FFO Template</u>. NOTE: Field names as they are shown in Grants.gov are listed first. The corresponding Grants Online FFO information is in parenthesis.
  - Funding Opportunity Description (FFO Index I. Funding Opportunity Description)
  - Award Ceiling, Award Floor (FFO Index II. A. Funding Availability)
  - Type of Funding (FFO Index II. C. Type of Funding Instrument)
  - Eligible Applicants (FFO Index III. A. Eligible Applicants)

- Cost Sharing or Matching Requirement (FFO Index III. B. Cost Sharing or Matching Requirement)
- Open Date, Closing Date (FFO Index IV. D. Submission Dates and Times)
- Agency Contacts (FFO Index VII. Agency Contacts)
- 8. Observe that in the screen image below, **SF-424: NOAA Construction or Non-Construction Application Package** is the selected Application Package. This may or may not be the appropriate option for the Application Package associated with your RFA.

| Application Package *<br>SF-424: NOAA Construction or Non Construction Ap | -lisstice Dealesse |
|---------------------------------------------------------------------------|--------------------|
|                                                                           | -                  |
| Form                                                                      | Mandatory          |
| SF-424                                                                    | Y                  |
| CD-511                                                                    | Y                  |
| Budget Narrative Attachment Form                                          | Y                  |
| Project Narrative Attachment Form                                         | Y                  |
| SF-424A                                                                   | N                  |
| SF-424B                                                                   | N                  |
| SF-424C                                                                   | N                  |
| SF-424D                                                                   | N                  |
| SF-LLL                                                                    | N                  |
| Other Attachments Form                                                    | N                  |
| View/Edit                                                                 |                    |

## Post Competitive RFA Information to Grants.gov

1. Navigate to the Grants.gov home page (<u>http://www.grants.gov/</u>). Click the **Login** link located on the upper right-hand side of the screen.

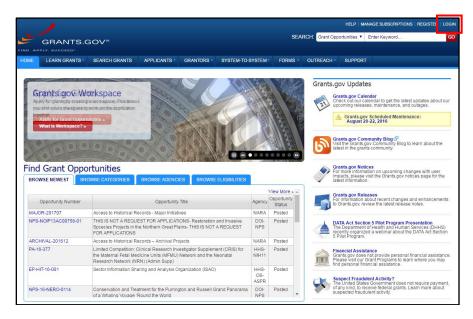

- 2. Click the Grantor tab (under the Select Account Type header).
- 3. Type the username and password (the image below shows "dummy data" for those two parameters). Click the **Login** button.

| <u> </u>                                                                                                    |                                              |                                    |                 |                       | HELP MA        | NAGE SUBSCRIPTIONS   REGIS     | STER   LOGIN  |
|----------------------------------------------------------------------------------------------------|----------------------------------------------|------------------------------------|-----------------|-----------------------|----------------|--------------------------------|---------------|
| GRANTS.GOV*                                                                                                    |                                              |                                    | SEAF            | RCH: Grant Opp        | ortunities 🔻   | Enter Keyword                  | GO            |
| FIND. APPLY. SUCCEED.                                                                                                    |                                              |                                    |                 |                       |                |                                |               |
| HOME LEARN GRANTS - SEARCH GRA                                                                                                    | ANTS APPLICANTS GRANTO                       | RS - SYSTEM-TO-SYSTEM-             | FORMS -         | OUTREACH -            | SUPPORT        |                                |               |
| GRANTS.GOV > Login                                                                                                    |                                              |                                    |                 |                       |                |                                |               |
| LOGIN                                                                                                    |                                              |                                    |                 |                       |                | Register as a New U            | Jser » 🕜      |
|                                                                                                    | elect Account Type:                          |                                    |                 |                       |                |                                |               |
|                                                                                                    |                                              |                                    |                 |                       |                |                                |               |
|                                                                                                    | APPLICANT GRANTOR EBIZ                       |                                    |                 |                       |                |                                |               |
|                                                                                                    | Grantor Login                                |                                    |                 |                       |                |                                |               |
|                                                                                                    | Login below for Grantor features. If you d   | o not have a Username and Pass     | word, please Re | egister as a New U    | lser.          |                                |               |
|                                                                                                    |                                              |                                    |                 |                       |                |                                |               |
|                                                                                                    | USERNAME: user                               |                                    | LOGI            | N                     |                |                                |               |
|                                                                                                    | PASSWORD:                                    | ···<br>Sensitive)                  |                 |                       |                |                                |               |
|                                                                                                    | Change My Password                           |                                    |                 |                       |                |                                |               |
|                                                                                                    | I Forgot My Username                         |                                    |                 |                       |                |                                |               |
|                                                                                                    | I Forgot My Password/Unlock My Accou         | nt                                 |                 |                       |                |                                |               |
| Warning Notice!                                                                                                    |                                              |                                    |                 |                       |                |                                |               |
| This is a U.S. Government computer system, which                                                                                                    | may be accessed and used only for auth       | orized Government husiness by a    | uthorized nerso | nnel Linauthorize     | d access or u  | se of this computer system may | (subject      |
| violators to criminal, civil, and/or administrative acti                                                                                                    |                                              | unged covernment addition by a     | 100101260 50:00 | Intel. Official on Ec | u access o     | ae of this company system may  | 300/600       |
| All information on this computer system may be inte<br>sensitive data encrypted to comply with confidentia                                                                               |                                              |                                    |                 |                       |                |                                |               |
| NOTICE: The Grants gov system contains personal<br>a need to know the information in the course of the<br>Executive Orders (including Executive Order 1355)<br>operational requirements. | ir official duties. Such information when o  | utput in any form from the Grants. | gov system must | be handled and p      | rotected in ac | cordance with applicable feder | ral laws and  |
| CONNECT WITH US: 🚫 Blog 🔽 Twitter 下 YouTube                                                                                                    | Alarta 🔊 RCC 🔊 YMI Extract 🔳                 | Get Adobe Reader 🖗                 |                 |                       |                | GRANTS.GOV App                 | licant Suppor |
| HEALTH & HUMAN SERVICES: HHS.gov   EEOC / No F                                                                                                    | earAct   Accessibility   Privacy   Disclaime | rs   Site Map                      |                 |                       |                | 14                             | 800-518-4726  |

4. When successfully logged on, click the **Manage Opportunities** link (under the Grantor Opportunities header).

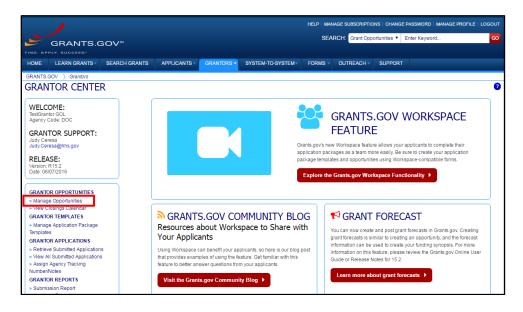

5. Click the Create New Opportunity button.

|                                                                  |             |                         |                        |                      |                  | HELP   I   | MANAGE SUBSCRIPT | ONS   CHANGE P  | ASSWORD   MANAG | BE PROFILE                           | LOGOUT   |
|------------------------------------------------------------------|-------------|-------------------------|------------------------|----------------------|------------------|------------|------------------|-----------------|-----------------|--------------------------------------|----------|
| GRAN                                                             | NTS.G       | GOV™                    |                        |                      |                  | s          | EARCH: Grant Op  | portunities 🔻 E | nter Keyword    |                                      | GO       |
| FIND. APPLY. SUCCE                                               |             |                         |                        |                      |                  |            |                  |                 |                 |                                      |          |
| HOME LEARN G                                                     | RANTS       | SEARCH GRANTS           | APPLICANTS -           | GRANTORS -           | SYSTEM-TO-SYSTEM | FORMS      | - OUTREACH -     | SUPPORT         |                 |                                      |          |
|                                                                  |             | lanage Opportunities    |                        |                      |                  |            |                  |                 |                 |                                      |          |
| MANAGE OF                                                        | PPORT       | UNITIES                 |                        |                      |                  |            |                  |                 |                 |                                      | 8        |
| -Please enter criteria                                           |             | 6b-                     |                        |                      |                  |            |                  |                 |                 |                                      |          |
| Please enter criteria                                            | a and click | search:                 |                        |                      | _                |            |                  |                 |                 |                                      |          |
|                                                                  | (           | Opportunity Number:     |                        |                      | Opportunit       | / Title:   |                  |                 |                 |                                      |          |
|                                                                  |             | CFDA:                   |                        |                      | Cat              | egory: All |                  | *               |                 |                                      |          |
|                                                                  |             |                         |                        |                      | Compo            | nents:     | Forecast Syno    | osis 🗌 Packag   | es              |                                      |          |
|                                                                  |             |                         |                        |                      |                  |            |                  |                 |                 |                                      |          |
|                                                                  |             |                         |                        | l                    | Search           |            |                  |                 |                 |                                      |          |
|                                                                  |             |                         |                        |                      |                  |            |                  |                 |                 |                                      |          |
| Results:                                                         |             |                         |                        |                      |                  |            | Export           | Detailed Data   | Create Ne       | w Opportunit                         | y »      |
| 0-0 of 0 Records                                                 |             |                         |                        |                      |                  |            |                  |                 | H               | <                                    |          |
| Opportunity Numb                                                 | er 🔺        |                         | Opportunity Title      | \$                   | CFE              | A ¢        | Compor           | ents            | Category ©      | Action                               | ns       |
| 0-0 of 0 Records                                                 |             |                         |                        |                      |                  |            |                  |                 |                 |                                      |          |
| 4                                                                |             |                         |                        |                      |                  |            |                  |                 |                 |                                      | Þ        |
| CONNECT WITH US: 🚫<br>HEALTH & HUMAN SERVI<br>COMMUNITY: USA.gov | ICES: HHS.g | ov   EEOC / No Fear Act | Accessibility   Privac | y   Disclaimers   Si |                  |            |                  |                 | GRANTS.         | GOV Applican<br>1-800-5<br>support@g | 518-4726 |

#### **Create a New Opportunity**

- 1. On the resulting screen, mandatory data elements are indicated by a red asterisk. **NOTE:** Data field names as they are shown in Grants.gov are listed first. The corresponding Grants Online data field name is listed second.
  - a. Opportunity Number \* Grants Online: Funding Opportunity Number
  - b. Opportunity Title \* Grants Online: Funding Opportunity Title from the FFO
  - c. From the dropdown menu, select the Opportunity Category \*
     NOTE: To comply with Department of Commerce standards, Discretionary is the appropriate selection.
    - **Discretionary**
    - Mandatory
    - Continuation
    - Earmark
    - Other
  - d. Opportunity Category Explanation If Opportunity Category = "Other", enter text; 255 character maximum.
  - e. CFDA Number(s) \* Grants Online: CFDA Number
  - f. Opportunity Component \*
    - <u>Synopsis</u>
    - Package
- 2. Click the **Next >>** button.

| <b>A</b>                                                               |                                            | HELP   MANAGE S | UBSCRIPTIONS   CHANGE | PASSWORD   MANAGE PROFILE   LOGOUT |
|------------------------------------------------------------------------|--------------------------------------------|-----------------|-----------------------|------------------------------------|
| GRANTS.GOV                                                             |                                            | SEARCH          | Grant Opportunities • | Enter Keyword GO                   |
| HOME LEARN GRANTS - SEARCH GRANTS APPLICANTS                           | S - GRANTORS - SYSTEM-TO-SYSTEM            | FORMS - O       | UTREACH - SUPPOR      |                                    |
| GRANTS.GOV ) Grantors ) Manage Opportunities ) Create Opportuni        | ity                                        |                 |                       |                                    |
| CREATE OPPORTUNITY                                                     |                                            |                 |                       | 8                                  |
|                                                                        |                                            |                 |                       |                                    |
|                                                                        |                                            |                 |                       |                                    |
| Opportunity Details:                                                   |                                            |                 |                       |                                    |
| *Opportunity Number:                                                   | NOAA-GOT-OCPO-NOAA-2016-2004966            |                 |                       |                                    |
| *Opportunity Title:                                                    | Competitive RFA August 2016                |                 |                       |                                    |
| *Opportunity Category:                                                 | Discretionary •                            |                 |                       |                                    |
| Opportunity Category Explanation:<br>"If Opportunity Category is Other |                                            |                 |                       |                                    |
| *CFDA Number(s):                                                       | 11.999                                     |                 |                       |                                    |
| Opportunity Component:                                                 |                                            |                 |                       |                                    |
| * Calant                                                               | Opportunity Component: Synopsis            |                 |                       |                                    |
| Select                                                                 | Opportunity Component: Synopsis<br>Package |                 |                       |                                    |
|                                                                        | Next »                                     |                 |                       |                                    |

3. On the resulting screen, there are mandatory (\*) and optional data elements:

#### **General Information**

- a. Version Pre-populated.
- b. Funding Instrument Type \*
   Grants Online: Type of Funding Instrument
   Response Options: Cooperative Agreement, Grant, Other, or
   Procurement Contract
- c. Category of Funding Activity \* The user should select the items relevant to his/her Funding Opportunity. To select more than one item, use the **SHIFT** or **CTRL** key.
- d. Category Explanation \*
   If the Category of Funding Activity = "Other"; must supply data.
- e. Expected Number of Awards
- f. Cost Sharing or Matching Requirement \* Grants Online: Cost Sharing or Matching Requirement Response Options: Yes or No
- g. Post Date \* Date posted to Grants.gov.
- h. Close Date Grants Online: Anticipated Announcement and Award Dates Date Applications are due.
- i. Close Date Explanation \* If a Close Date is not specified.

| HOME    | LEARN GRANTS -                    | SEARCH GRANTS                         | APPLICANTS                                                          | GRANTORS -                                                                                                    | SYSTEM-TO-SYSTEM-                                   | FORMS - | OUTREACH - | SUPPORT          |                                                                            |
|---------|-----------------------------------|---------------------------------------|---------------------------------------------------------------------|----------------------------------------------------------------------------------------------------|-----------------------------------------------------|---------|------------|------------------|----------------------------------------------------------------------------|
| GRANTS. | GOV ) Grantors ) M                | anage Opportunities 👌                 | Create Synopsis                                                     | _                                                                                                    |                                                     |         |            |                  |                                                                            |
| G       | Competitive RF<br>Department of C | PO-NOAA-2016-2004999<br>A August 2016 |                                                                     |                                                                                                    |                                                     |         |            |                  | Opportunity Category: Discretionary CFDA Number(s): 11.999 Opportunity ID: |
| Genera  | I Information:                    |                                       |                                                                     |                                                                                                    |                                                     |         |            |                  |                                                                            |
|         |                                   | *Funding Instr                        | Gr                                                                  | nopsis 1<br>poperative Agreeme<br>rant<br>her<br>ocurement Contra                                                                              |                                                     |         |            |                  |                                                                            |
|         |                                   | *Category of Fund                     | In<br>In<br>La<br>Na<br>Ot<br>Re<br>Sc<br>Tr                        | come Security and<br>formation and Stat<br>w, Justice and Leg<br>atural Resources<br>her (see text field<br>acovery Act<br>ggional Development | istics<br>al Services<br>entitled "Explanation of O |         | -          | vity" for clarif | ication)                                                                   |
|         |                                   | Category I                            | Explanation:                                                        |                                                                                                    |                                                     |         |            |                  |                                                                            |
|         |                                   | Expected Number                       | er of Awards: 10                                                    |                                                                                                    |                                                     |         |            |                  |                                                                            |
|         | *Cost                             | t Sharing or Matching F               | Requirement: 🦲                                                      | ) Yes 🔵 No                                                                                                    |                                                     |         |            |                  |                                                                            |
|         |                                   | Close Date I<br>*If no Close D        | *Post Date: 08<br>Close Date: 09<br>Explanation:<br>ate is provided |                                                                                                    |                                                     |         |            |                  |                                                                            |

- j. Archive Date:
  - Automatic, 30 days after the Close Date (default)
  - Automatic, on specific date: MM/DD/YYYY
  - Manual Archive
- k. Estimated Total Program Funding Whole numbers <u>Only</u>; no "\$" or commas.
- I. Award Ceiling \* **Grants Online:** Funding Availability Whole numbers **Only**; no "\$" or commas.
- m. Award Floor \*

**Grants Online:** Funding Availability Whole number **Only**; no "\$" or commas.

| Archive Date:                                                        | Automatic, on specified date: (MM/DD/YYYY) |
|----------------------------------------------------------------------|--------------------------------------------|
| Estimated Total Program Funding:<br>*Award Ceiling:<br>*Award Floor: | 10000                                      |

#### Eligibility

- a. Eligible Applicants \*
  - Grants Online: Eligible Applicants. More than one item can be selected using the SHIFT or CTRL key.
- b. Additional Information on Eligibility \*
   If Eligible Applicants = "Others", must supply data.

| *Eligible Applicants:                  | le di la contra contra co |          |
|----------------------------------------|----------------------------------------------------------------------------------------------------|----------|
| Englishe Application                   | Independent school districts<br>Individuals                                                                                                    | <b>^</b> |
|                                        | Native American tribal governments (Federally recognized)                                                                                                    |          |
|                                        | Native American tribal organizations (other than Federally recognized tribal governments)                                                                                                    |          |
|                                        | Nonprofits having a 501(c)(3) status with the IRS, other than institutions of higher education                                                                                                    |          |
|                                        | Nonprofits that do not have a 501(c)(3) status with the IRS, other than institutions of higher education<br>Others (see text field entitled "Additional Information on Eligibility" for clarification)                                                                                                    |          |
|                                        | Private institutions of higher education                                                                                                    |          |
|                                        | Public and State controlled institutions of higher education                                                                                                    |          |
|                                        | Public housing authorities/Indian housing authorities                                                                                                    | •        |
| Additional Information on Eligibility: | Organizations                                                                                                    |          |
| *If Eligible Applicants is Others      |                                                                                                    |          |
|                                        |                                                                                                    |          |
|                                        |                                                                                                    |          |
|                                        |                                                                                                    |          |
|                                        |                                                                                                    |          |
|                                        |                                                                                                    |          |

#### **Additional Information**

- a. Description \* Funding Opportunity Description. Avoid using special characters or HTML encoding.
- b. Link to Additional Information
- c. Link Description
- d. Grantor Contact \*
   Grants Online: Agency Contact
   Populated based upon the person logged on to Grants.gov. The data can be modified as needed.
- e. Grantor Contact Email Address \*
   Grants Online: Agency Contact
   Populated based upon the person logged on to Grants.gov. The data can be modified as needed.
- f. Grantor Contact Email Description \* Grants Online: Agency Contact The information entered here is appended to the Mail To: HTML tag.

4. Click the **Next >>** button.

| Additional Information:                |                                                  |
|----------------------------------------|--------------------------------------------------|
| *Description:                          | EEQ description should be included here.         |
|                                        |                                                  |
|                                        |                                                  |
|                                        |                                                  |
| Link to Additional Information:        |                                                  |
| Link Description:<br>"Grantor Contact: |                                                  |
|                                        | TestSrantor GQL<br>Grantor<br>Phone 301-444-0000 |
| *Grantor Contact E-Mail Address:       | grantspractice@gmail.com                         |
| *Grantor Contact E-Mail Description:   |                                                  |
|                                        |                                                  |
|                                        | Next » Cancel                                    |

5. The form, as it was completed, is visible. Follow the instructions at the top of the screen.

Please review the following Synopsis information. If changes are needed, please click the **Modify** button below. Otherwise, click the **Publish** button to confirm.

| CREATE SYNOPSIS CONFIRM                                                                                                    | 8                                                                                |
|----------------------------------------------------------------------------------------------------|----------------------------------------------------------------------------------|
| NOAA-GOT-OCPO-NOAA-2016-2004966<br>Yvette's Competitive RFA – August 2016<br>Department of Commerce                                                                                                    | Opportunity Category: Discretionary<br>CFDA Number(s): 11.999<br>Opportunity ID: |
| Please review the following Synopsis information. If changes are needed, please click the Modify button below. Otherwise, click the Publish button to confirm.                                                |                                                                                  |
| General Information:                                                                                                    |                                                                                  |
| Version: Synopsis 1                                                                                                    |                                                                                  |
| *Funding Instrument Type: Grant<br>*Category of Funding Activity: Environment<br>Natural Resources<br>Science and Technology and other Research and Development                                               |                                                                                  |
| Category Explanation:<br>"If Category of Funding Activity is Other<br>Expected Number of Awards:<br>"Cost Sharing or Matching Requirement: Yes<br>"Post Date: Aug 10, 2016                                    |                                                                                  |
| Close Date: Sep 30, 2016<br>Close Date Explanation:<br>"If no Close Date is provided<br>Archive Date: Oct 30, 2016                                                                                            |                                                                                  |
| Estimated Total Program Funding: \$10,000<br>*Award Celling: \$10,000<br>*Award Floor: \$1,000                                                                                                    |                                                                                  |
| - Eligibility:                                                                                                    |                                                                                  |
| *Eligible Applicants: Others (see text field entitled "Additional Information on Eligibility" for clarification)<br>Additional Information on Eligibility: Organizations<br>"If Eligible Applicants is Others |                                                                                  |
| Additional Information:                                                                                                    |                                                                                  |
| *Description: FFO description should be included here.<br>Link to Additional Information:<br>Link Description:<br>*Grantor Contact: TesGrantor GOL<br>Grantor                                                 |                                                                                  |
| Phone 301-444-0000<br>"Grantor Contact E-Mail Address: grantspractice@gmail.com<br>"Grantor Contact E-Mail Description: gratnspractice@gmail.com                                                              |                                                                                  |
| Notifications: 🗹 Send Change Notifications via email<br>*Modification Comments: This is where I explain what information was modified.                                                                        |                                                                                  |
| Publish Modify                                                                                                    |                                                                                  |

6. The resulting screen image indicates the Synopsis was successfully published. Later, if necessary, the synopsis can be modified using the **Modify** button or the **Modify Details** link next to the FFO Number.

| MANAGE OPPORTUNITY                                                                                                    | 8                                                                                      |
|----------------------------------------------------------------------------------------------------|----------------------------------------------------------------------------------------|
| SUCCESS: Synopsis successfully published. Synopsis will be available using Search Grants within a few minutes.                                                                                                    |                                                                                        |
| NOAA-GOT-OCPO-NOAA-2016-2004966 [Modify Details]<br>Yvette's Competitive RFA - August 2010<br>Department of Commerce                                                                                                    | Opportunity Category: Discretionary<br>CFDA Number(s): 11.999<br>Opportunity ID: 34912 |
| FORECAST SYNOPSIS VERSION HISTORY RELATED DOCUMENTS PACKAGE                                                                                                    |                                                                                        |
| Manage Synopsis Details:                                                                                                    | 0                                                                                      |
| General Information:                                                                                                    | 1odify Delete                                                                          |
| Document Type:         Grants Notice         Version:         Symposis         Symposis <thsymposis< th="">         Symposis<td></td></thsymposis<> |                                                                                        |
| Category Explanation:<br>Expected Number of Awards:<br>CFDA Number(s): 11.999 Marine Debris Program<br>Cost Sharing or Matching Requirement: Yes                                                                                                    |                                                                                        |
| Eligibility:                                                                                                    |                                                                                        |
| Eligible Applicants: Others (see text field entitled "Additional Information on Eligibility" for clarification)<br>Additional Information on Eligibility: Organizations                                                                                                    |                                                                                        |
| Additional Information:<br>Agency Name: Department of Commerce<br>Description: FFO description should be included here.<br>Link to Description:<br>Grantor Contact: T-MBI Contact: TestGrantor GOL<br>Grantor Contact E-MBI Address: grantspractice@gmail.com<br>Grantor Contact E-MBI Address: grantspractice@gmail.com<br>Grantor Contact E-MBI Address: grantspractice@gmail.com                                                                                                    |                                                                                        |

7. From the Manage Opportunity screen, click the **Package** tab and then click the **Add** button. If there is more than one Competition, create a Package for each Competition.

|                                                                                                    | 1                    |                          |                    |            |                   | HELP   MANA | GE SUBSCRIPTION | NS   CHANGE  | PASSWORD   MANAGE PRO | FILE   LOGOUT |
|----------------------------------------------------------------------------------------------------|----------------------|--------------------------|--------------------|------------|-------------------|-------------|-----------------|--------------|-----------------------|---------------|
|                                                                                                    | GRANTS.              | GOV™                     |                    |            |                   | SEA         | RCH: Grant Opp  | ortunities 🔻 | Enter Keyword         | GO            |
|                                                                                                    |                      |                          |                    |            |                   |             |                 |              |                       |               |
| HOME                                                                                                    | LEARN GRANTS -       | SEARCH GRANTS            | APPLICANTS -       | GRANTORS - | SYSTEM-TO-SYSTEM- | FORMS -     | OUTREACH -      | SUPPOR       |                       |               |
| GRANTS.                                                                                                    | GOV ) Grantors ) №   | /anage Opportunities 🌖 / | Manage Opportunity |            |                   |             |                 |              |                       |               |
| MAN                                                                                                    | MANAGE OPPORTUNITY 0 |                          |                    |            |                   |             |                 |              |                       |               |
| NOAA-COT-CCPCD-NOAA-2016-2014956 [Modify Details]<br>Vietr's Competitive RFA - August 2016<br>Department of Commerce<br>Opportunity Category: Dis<br>CFDA Number(s): 11<br>Opportunity ID: 34 |                      |                          |                    |            |                   |             | .999            |              |                       |               |
| FOREC                                                                                                    | AST SYNOPSIS         | VERSION HISTORY          | RELATED DOCU       | MENTS PACK | AGE               |             |                 |              |                       |               |
| Mar                                                                                                    | nage Packages:       |                          |                    |            |                   |             |                 |              | Add                   | 8             |

#### **New Package Creation**

On the New Package Creation screen, supply information for mandatory (\*) data elements. In many cases, guidance regarding the type and/or format of data is indicated next to the data element. Some data elements are pre-populated using information entered on previous data entry screens. The data elements on the New Package Creation screen are as follows:

- a. Opportunity Number \* Populated from the previous screen.
- b. Opportunity Title \* Populated from the previous screen.
- c. CFDA Number Options available for selection depend upon information previously entered.
- d. Competition ID Mandatory data entry although there is not a red asterisk.
   Grants Online: Competition ID Number The data elements <u>should not</u> be confused with the RFA ID or the FFO ID.
- e. Competition Title Mandatory data entry although there is not a red asterisk. Grants Online: Competition Title

**IMPORTANT:** If there are multiple Competitions, make certain to **align each Competition ID with the corresponding Competition Title** that is included on the FFO template.

| NEW PACKAGE C                                               | REATION                                                                             |
|-------------------------------------------------------------|-------------------------------------------------------------------------------------|
| Opportunity Number:*<br>Opportunity Title:*<br>CFDA Number: | NOAA-GOT-OCPO-NOAA-2016-2004966<br>Yvette's Competitive RFA August 2016<br>11.999 • |
| Competition ID:                                             | 11111                                                                               |
| Competition Title:                                          | Yvette's Competitive RFA                                                            |

- f. Electronic Required \*
   Response Options: No, if paper applications are accepted; otherwise Yes
- g. Expected Number of Applications Provide a best estimate.
- h. Expected Application Size (MB)
- Open Date (MM/DD/YYYY) Date the Opportunity Package should be made available. If a date is not specified, the Opportunity Package will be available immediately after posting.

#### j. Close Date \* (MM/DD/YYYY) Grants Online: Application Due Date If the date is on a weekend, check with the FPO to determine what information should be entered.

#### k. Grace Period – days

This data element is almost always blank.

| Electronic Required:*                                                     | Yes O No   |              |
|---------------------------------------------------------------------------|------------|--------------|
| Expected Number of<br>Applications:<br>*If you are unsure of the expected |            |              |
| number of applications, provide<br>your best estimate.                    | 5          | ]            |
| Expected Application Size:                                                |            | (MB)         |
| Open Date:                                                                | 08/10/2016 | (MM/DD/YYYY) |
| Close Date:*                                                              | 09/30/2016 | (MM/DD/YYYY) |
| Grace Period:                                                             |            | days         |

I. Agency Contact

The name (first and last), title, email address, and phone number entered on the user profile.

m. Application Instructions \*

A <u>PDF</u> file of the Federal Funding Opportunity document <u>must be</u> attached. In addition, any attachment(s) associated with the RFA was creation may also be attached.

n. Application Type \*

Should correspond to the information entered for Eligible Applicants under the Synopsis (Eligibility section).

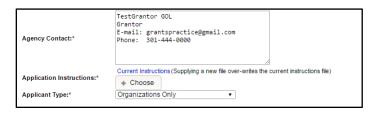

#### Select a Package Template

1. Under the Form Package header, click the **Select a Package Template** button.

| iom Package Details: |               |                 |                |         |  |
|----------------------|---------------|-----------------|----------------|---------|--|
| Form Family          | Template Name | Mandatory Forms | Optional Forms | Actions |  |

 When performing a general search, the default values are: DOC for the Agency Owner Code and ALL for the Form Family. To narrow the search, specify a Template Name. Click the Search button.

| RANTS.GOV ) Grantors                                                                                   |                                            | / manage opportunity | / New Package Creation |  |  |                |         |
|----------------------------------------------------------------------------------------------------|--------------------------------------------|----------------------|------------------------|--|--|----------------|---------|
| pportunity Number:*<br>pportunity Title:*                                                              | NOAA-GOT-OCPO-NO<br>Yvette's Competitive R |                      |                        |  |  |                |         |
| Choose from Available T                                                                                | emplates for this Form                     | Package              |                        |  |  |                |         |
| Please enter criteria and click Search:  Template Name: Agency Owner Code: DOC Form Family: ALL Search |                                            |                      |                        |  |  |                |         |
| Results:                                                                                               |                                            |                      |                        |  |  |                |         |
| 0-0 of 0 Records                                                                                       |                                            |                      |                        |  |  |                |         |
| Agency Owner Code                                                                                      | Template Name 🔺                            |                      | Mandatory Forms        |  |  | Optional Forms | Actions |
| 0-0 of 0 Records                                                                                       |                                            |                      |                        |  |  |                |         |
|                                                                                                    |                                            |                      |                        |  |  |                |         |

3. From the options presented, click the **Select** radio button beside the appropriate choice. Click the **Save** button.

|                   | ia and click Search:                   | Agency Owner Code: DOC                                                                                                    | Form Family:                                                                                                    | rch                        |
|-------------------|----------------------------------------|----------------------------------------------------------------------------------------------------|----------------------------------------------------------------------------------------------------|----------------------------|
| 1-5 of 5 Records  |                                        |                                                                                                    | 14 4                                                                                                    | 1 🕨 🖬                      |
| Agency Owner Code | Template Name 🔺                        | Mandatory Forms                                                                                                    | Optional Forms                                                                                                    | Actions                    |
| 200               | DOC/OS Standard Application<br>Package | Application for Federal Assistance (SF-424) [V2.1]<br>Assumes for Non-Construction Programs (SF-4248) [V1.1]<br>Budget Information for Non-Construction Programs (SF-424A)<br>[V1.0]<br>Budget Marative Attachment Form [V1.1]<br>Deprese Tarantive Attachment Form [V1.1]                                                                         | <ul> <li>&gt; Disclosure of Lobbying Activities (SF-LLL) [V1.1] (V1.1]</li> <li>&gt; Other Attachments Form [V1.1] (V1.1)</li> </ul> | Select                     |
| 000               | NOAA - Non Construction                | <ul> <li>Application for Federal Assistance (SF-424) [V2-1]</li> <li>Project Narrative Attachment Form [V1.1]</li> <li>CDS1 F Grm (V1.1)</li> <li>Assurances for Non-Construction Programs (SF-4248) [V1.1]</li> <li>Budget Information for Non-Construction Programs (SF-424A) [V1.0]</li> <li>Budget Narrative Attachment Form [V1.1]</li> </ul> | <ul> <li>&gt; Disclosure of Lobbying Activities (SF-LLL) [VI-1] (2)</li> <li>&gt; Other Attachments Form [VI-1] (2)</li> </ul>       | Select                     |
| DOC               | NOAA - SF 424 only                     | » Application for Federal Assistance (SF-424) [V2.1]                                                                                                    | » Other Attachments Form [V1.1]                                                                                                    | <ul> <li>Select</li> </ul> |
| 000               | SF-424 R&R                             | » SF424 (R & R) [V2.0]                                                                                                    |                                                                                                    | <ul> <li>Select</li> </ul> |

#### Publish the FFO to Grants.gov

1. Click the **Publish** button.

| Form Family                                                                                                    | Template Name           | Mandatory Forms                                                                                                    | Optional Forms                                      | Actions         |
|----------------------------------------------------------------------------------------------------|-------------------------|----------------------------------------------------------------------------------------------------|-----------------------------------------------------|-----------------|
| SF-424 Family                                                                                                    | NOAA - Non Construction | a Application for Federal Assistance (SF-424) PC-11<br>Project Amarities Attachment Form [V1:1] (2)<br>a CDS11 Form [V1:1]<br>Assurance for Non-Construction Programs (SF-4248)<br>(SF-424A) [V1:0]<br>Budget Information for Non-Construction Programs<br>(SF-424A) [V1:0]<br>Budget Amarite Attachment Form [V1:1] (2) | * Disclosure of Lobbying Activities (SF-LLL) [V1.1] | Change Template |
| MODIFICATION CO<br>Send Change Notificatio<br>Package Modification Co<br>Please enter a brief descrip<br>to the subscribers (if you se | ons via email:          | box. The text you enter will be included in the notification email<br>heckbox above)                                                                                                    |                                                     |                 |
|                                                                                                    |                         |                                                                                                    |                                                     |                 |

2. To move forward with the process, click the **Yes** button.

| ALERT: Inactive Forms                                                                                          |
|----------------------------------------------------------------------------------------------------|
| A Inactive form(s) are selected for this application package.<br>Do you want to continue using inactive forms? |
|                                                                                                    |
| Yes No                                                                                                    |

3. Beneath the Package Publication Verification header there is a message that:

You are about to make the following application package available to the public. Please verify the details and click **Publish** to make this application package available on Grants.gov.

As instructed by the on-screen message, click the **Publish** button in the bottom left-hand corner of the screen.

| PACKAGE PUBLIC                                                                                                    | ATION VERIFICAT                                                                                                    | ION                                                  | 0                                                        |  |  |  |
|----------------------------------------------------------------------------------------------------|----------------------------------------------------------------------------------------------------|------------------------------------------------------|----------------------------------------------------------|--|--|--|
| You are about to make th<br>available on Grants.gov.                                                                                                    | ne following application pac                                                                                                    | kage available to the public. Please verify the deta | ils and click "Publish" to make this application package |  |  |  |
| Opportunity Number:<br>Opportunity Title:<br>CFDA Title:<br>CFDA Title:<br>Competition 10:<br>Expected Number of<br>Applications:<br>Expected Application Size:<br>Open Date:<br>Close Date:<br>Grace Period:<br>Grace Period:<br>Application Instructions:<br>Available to: | NDAA-GOT-OCPO-NDAA-2<br>Veter's Competitive RFA - A<br>Marine Debits Program<br>11111<br>Veter's Competitive RFA - A<br>Yes<br>None<br>09/02/016<br>09/02/016<br>09/02/016<br>None<br>Individual Applicants Only<br>Veter<br>Individual Applicants Only | lugust 2016                                          |                                                          |  |  |  |
| Form Package Details:                                                                                                    |                                                                                                    |                                                      |                                                          |  |  |  |
| Form Family                                                                                                    | Template Name                                                                                                    | Mandatory Forms                                      | Optional Forms                                           |  |  |  |
| SF-424 Family                                                                                                    |                                                                                                    |                                                      |                                                          |  |  |  |
| Publish Edit Cancel                                                                                                    |                                                                                                    |                                                      |                                                          |  |  |  |

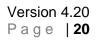

4. A message that the package has been published and is available for public download is visible. Click the **Continue** button to navigate to the previous screen.

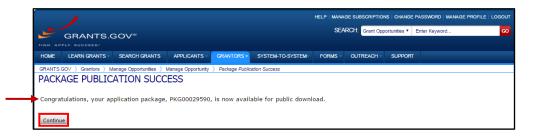

5. After publication of the package, the user can edit information associated with the package (refer to the Step 3 screen image). When finished making edits, republish the package. Remember the **Publish** button must be clicked twice.

If applicants responded during the period when the FFO was posted and modifications were made, they would be notified of any updates. Those modifications might necessitate the submission of additional or different responses.

 If there is more than one competition, while on the Package tab, click the Add button. Provide data for all data fields listed in the <u>New Package Creation</u> section of this document.

If there are no additional competitions, advance to the Update the Comments Text Box in Grants Online section of this document.

#### Update the Comments Text Box in Grants Online

- 1. Log in to Grants Online and navigate to the RFA main page.
- 2. In the FFO Comments text box, type the following: **Published to Grants.gov on MM/DD/YYYY**, where the MM/DD/YYYY is replaced by the current date. Click the **Save Comment** button.

| Federal Funding Opportunity        |                                            |  |
|------------------------------------|--------------------------------------------|--|
| Id: 2595886<br>Status: Publish - 1 | in Progress                                |  |
| Action:                            | Please select an action <b>Submit</b>      |  |
| Your Comments                      | Published to Grants.gov on August 5, 2016. |  |
|                                    | 42 / 4000 Spell Check                      |  |
|                                    | Save Comment                               |  |

# Appendix: FFO Template

(Use to Record Information from Grants Online)

# \* = Mandatory Data Element

| Grants Online              | Grants.gov              | Record Information from the |
|----------------------------|-------------------------|-----------------------------|
| HEADER and Data Element    | HEADER and Data Element | Grants Online RFA           |
| RFA HEADER INFO.           | OPPORTUNITY DETAILS     |                             |
|                            |                         |                             |
| Funding Opportunity Number | Opportunity Number *    |                             |
| RFA Name                   | Opportunity Title *     |                             |
| CFDA Number                | CFDA Number *           |                             |
|                            |                         |                             |

| Grants Online                         | Grants.gov                          | Record Information from the |
|---------------------------------------|-------------------------------------|-----------------------------|
| HEADER and Data Element               | HEADER and Data Element             | Grants Online RFA           |
| FFO                                   | SYNOPSIS INFORMATION                | Orants Offine REA           |
|                                       |                                     |                             |
| Type of Funding Instrument            | Funding Instrument Type *           |                             |
| Type of Funding instrument            |                                     |                             |
| Cost Sharing or Matching              | Cost Sharing or Matching            |                             |
| Requirement                           | Requirement *                       |                             |
| Submission Dates and Times            | Close Date                          |                             |
| Submission Dates and Times            | Close Date Explanation *            |                             |
|                                       | If the Close Date is not specified. |                             |
| Submission Dates and Times            | Archive Date                        |                             |
| Funding Availability                  | Estimated Total Program             |                             |
|                                       | Funding                             |                             |
| Funding Availability                  | Award Ceiling *                     |                             |
|                                       |                                     |                             |
| Funding Availability                  | Award Floor *                       |                             |
| · · · · · · · · · · · · · · · · · · · |                                     |                             |
| Eligible Applicants                   | Eligible Applicants *               |                             |
|                                       |                                     |                             |
| Other Criteria that Affect            | Additional Information on           |                             |
| Eligibility                           | Eligibility                         |                             |
|                                       |                                     |                             |
|                                       |                                     |                             |

| Grants Online              | Grants.gov                                                             | Record Information from the |
|----------------------------|------------------------------------------------------------------------|-----------------------------|
| HEADER and Data Element    | HEADER and Data Element                                                | Grants Online RFA           |
| RFA DETAILS                | PACKAGE INFORMATION                                                    |                             |
|                            |                                                                        |                             |
| Funding Opportunity Number | Opportunity Number                                                     |                             |
| RFA Name                   | Opportunity Title                                                      |                             |
| CFDA Number                | CFDA Number                                                            |                             |
| Competition Document ID    | Competition ID<br>Required although there is not a<br>red asterisk.    |                             |
| FFO Description            | Competition Title<br>Required although there is not a<br>red asterisk. |                             |
| Submission Dates and Times | Open Date                                                              |                             |
| Submission Dates and Times | Close Date *                                                           |                             |
| Submission Dates and Times | Grace Period                                                           |                             |
| Application Instructions   | Application Instructions *                                             |                             |
|                            |                                                                        |                             |

| Grants Online<br>HEADER and Data Element<br>APPLICATION PACKAGE                                               | Grants.gov<br>HEADER and Data Element<br>PACKAGE TEMPLATE                                                        | Record Information from the<br>Grants Online RFA |
|----------------------------------------------------------------------------------------------------|----------------------------------------------------------------------------------------------------|--------------------------------------------------|
|                                                                                                    |                                                                                                    |                                                  |
| Form Family / Template – (e.g.,<br>SF- 424 / NOAA Construction or<br>Non-Construction Application<br>Package) | Form Family / Template *<br>Select from available options<br>(e.g., NOAA SF-424 Only, NOAA<br>Non-Construction). |                                                  |
|                                                                                                    |                                                                                                    |                                                  |